# Zoom:

## How to Copy the Zoom Meeting Information

Email: <u>askTLC@ufv.ca</u>

Video: video.ufv.ca

#### 1] (myClass course's left menu) Zoom Classroom

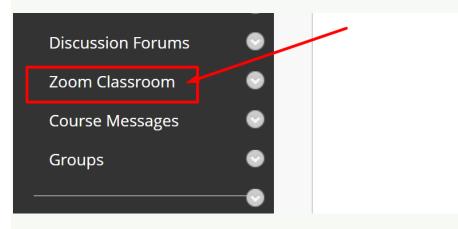

#### 2] The Zoom Meeting's Topic/Title

| zoom                                                                    | 🔓 Home 🖽 Ap       | ppointments           |                  |  |  |
|-------------------------------------------------------------------------|-------------------|-----------------------|------------------|--|--|
| Your current Time Zone and Language are (GMT-8:00) Vancouver, English 🖉 |                   |                       |                  |  |  |
| Upcoming Meetings                                                       | Previous Meetings | Personal Meeting Room | Cloud Recordings |  |  |
| Show my course meetings only                                            |                   |                       |                  |  |  |
| Start Time                                                              |                   | Торіс                 |                  |  |  |
| Recurring                                                               |                   | ZOOL-100-ON1 Zoom C   | lassroom         |  |  |

# 3] Copy Meeting Invitation

| Торіс            | ZOOL-100-ON1 Zoom Classroom                                                         |
|------------------|-------------------------------------------------------------------------------------|
|                  |                                                                                     |
| Time             | Recurring meeting<br>Add to 31 Google Calendar                                      |
| Meeting ID       | 613 0264 1379                                                                       |
| Invite Attendees | Join URL: https://ufv-ca.zoom.us/j/61302641379?pwd=OWw3N2dITjBQcXQ1cWY1Sjl4Y0s4UT09 |

## 4] Copy Meeting Invitation

| ZOOL-100-ON1 Zoom Classroom                                            |          |  |
|------------------------------------------------------------------------|----------|--|
| Copy Meeting Invitation                                                | ×        |  |
| Master Instation                                                       |          |  |
| Meeting Invitation                                                     |          |  |
| Soowook Kim (he/him) is inviting you to a scheduled Zoom meeting.      | 1        |  |
| Topic: ZOOL-100-ON1 Zoom Classroom                                     |          |  |
| A Time: This is a recurring meeting Meet anytime                       |          |  |
|                                                                        |          |  |
| Join Zoom Meeting                                                      |          |  |
| 6 https://ufv-ca.zoom.us/j/61302641379?                                |          |  |
| pwd=OWw3N2dITjBQcXQ1cWY1Sjl4Y0s4UT09                                   |          |  |
|                                                                        |          |  |
| Meeting ID: 613 0264 1379                                              |          |  |
| JC Passcode: 300535                                                    | Э 🗍 Сору |  |
|                                                                        |          |  |
|                                                                        |          |  |
|                                                                        |          |  |
| One tap mobile                                                         |          |  |
| +12042727920,,61302641379# Canada<br>+14388097799,,61302641379# Canada |          |  |
| +14306097799,01302041379# Callada                                      | •        |  |
|                                                                        | <i>u</i> |  |
|                                                                        |          |  |
| Copy Meeting Invitation                                                | Cancel   |  |
| Participant on                                                         |          |  |

# 5] **Paste the Meeting Invitation** in your email or any editable area in any apps.

Revised by Soowook Kim on JAN 09, 2024.